# OSNOVO cable transmission

# **РУКОВОДСТВО ПО ЭКСПЛУАТАЦИИ**

Промышленный неуправляемый коммутатор Gigabit Ethernet на 10 портов.

# **SW-8082/IC**

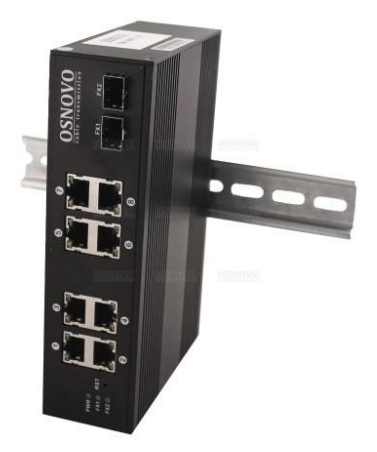

Прежде чем приступать к эксплуатации изделия внимательно прочтите настоящее руководство

**[www.osnovo.ru](http://www.osnovo.ru/)**

# Оглавление

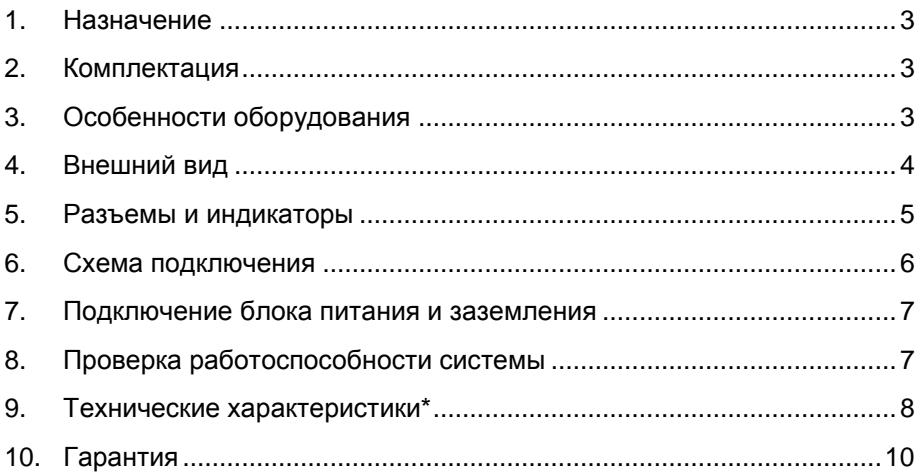

#### **1. Назначение**

<span id="page-2-0"></span>SW-8082/IC – промышленный неуправляемый коммутатор Gigabit Ethernet на 10 портов, предназначенный для соединения нескольких узлов сети передачи данных. Может работать с промышленными блоками питания широкого диапазона выходного напряжения DC 12-55V (БП в комплект поставки не входит).

8 портов Gigabit Ethernet (10/100/1000Base-T) соответствуют стандартам PoE IEEE 802.3 af/at, метод «А» (технология передачи питания вместе с данными по кабелю «витой пары») и автоматически определяют подключенные к ним РоЕ-устройства. К каждому из 8 портов можно подключать РоЕ-устройства мощностью до 25 Вт (общая выходная мощность до 200 Вт). Чтобы PoE на портах было активно, подключаемые источники питания должны иметь выходное напряжение в диапазоне DC 48-55V.

Кроме того, коммутатор обладает двумя Gigabit Ethernet SFPслотами 10/100/1000 Мбит/с GE SFP (1000Base-X) для подключения к оптическим линиям связи (SFP-модуль в комплект поставки не входит).

Данный коммутатор рекомендуется использовать, если есть необходимость объединить несколько сетевых устройств (IP-камеры, IP-телефоны и пр.) в одну сеть и передать к ним питание по кабелю витой пары (PoE).

#### **2. Комплектация**

- <span id="page-2-1"></span>1. Коммутатор SW-8082/IC – 1шт.
- 2. Клеммная колодка питания 1шт.
- 3. Защелка для DIN-рейки 1шт.
- 4. Инструкция по эксплуатации –1шт.
- <span id="page-2-2"></span>5. Упаковка – 1шт.

#### **3. Особенности оборудования**

- Разработан для использования в промышленной среде;
- Монтаж на DIN-рейку:
- 8 коммутируемых GE-портов (10/100/1000 Мбит/с) с поддержкой РоЕ (25Вт);
- 2 GE SFP-слота (10/100/1000 Мбит/с) для передачи сигналов Ethernet по оптике с помощью SFP-модулей (в комплект не входят);
- Функция резервирования питания.

# **4. Внешний вид**

<span id="page-3-0"></span>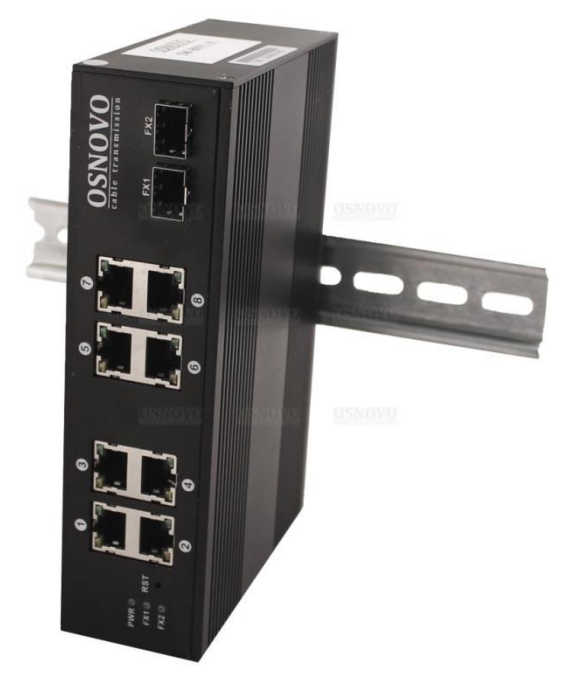

Рис.1 Коммутатор SW-8082/IC, внешний вид

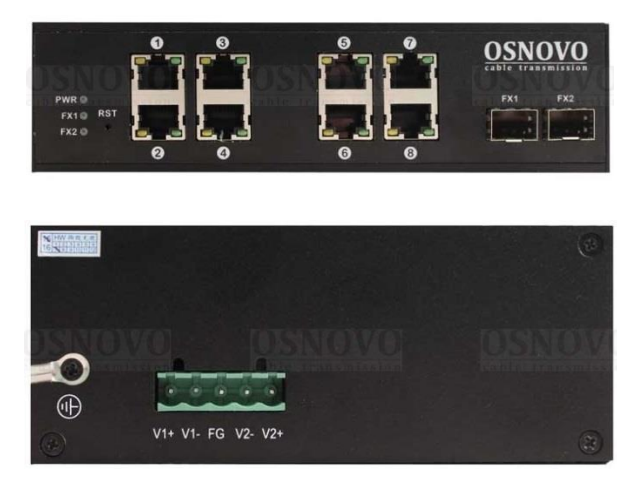

Рис.2 Коммутатор SW-8082/IC, вид спереди/сбоку

## **5. Разъемы и индикаторы**

<span id="page-4-0"></span>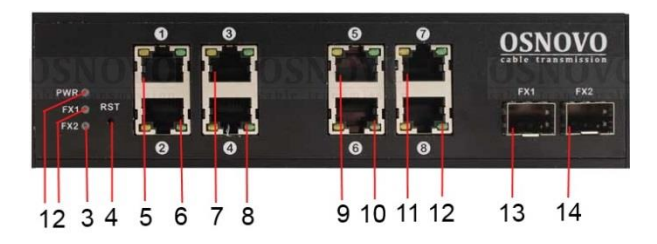

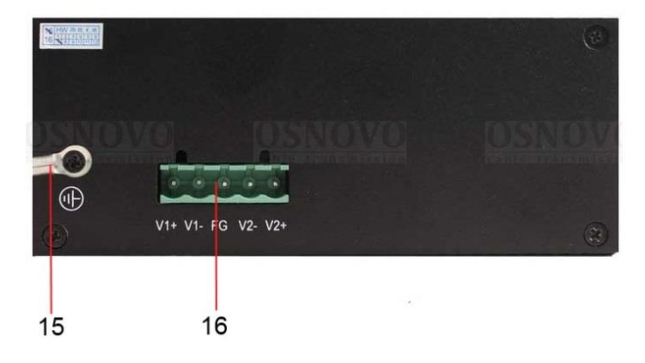

Рис. 3 Разъемы и индикаторы коммутатора SW-8082/IC Таб.1 Назначение внешних элементов коммутатора SW-8082/IC

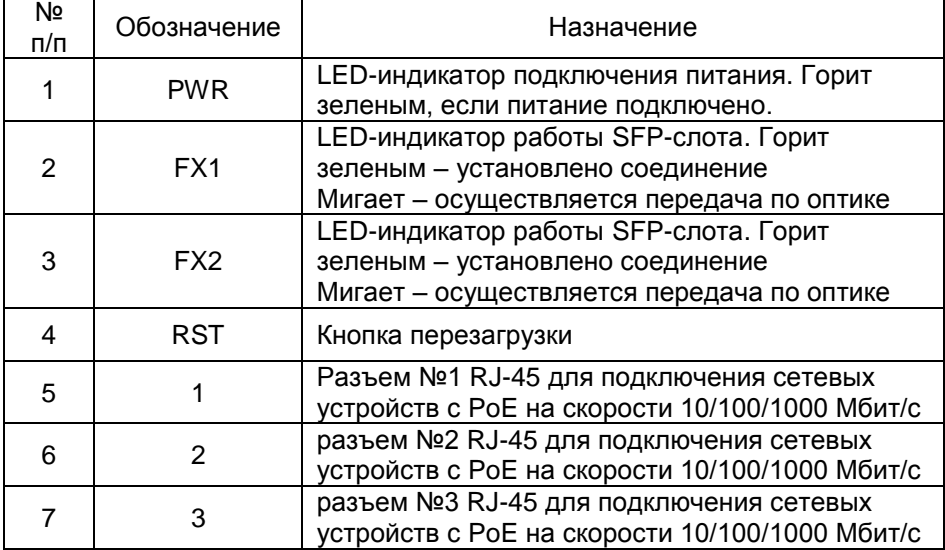

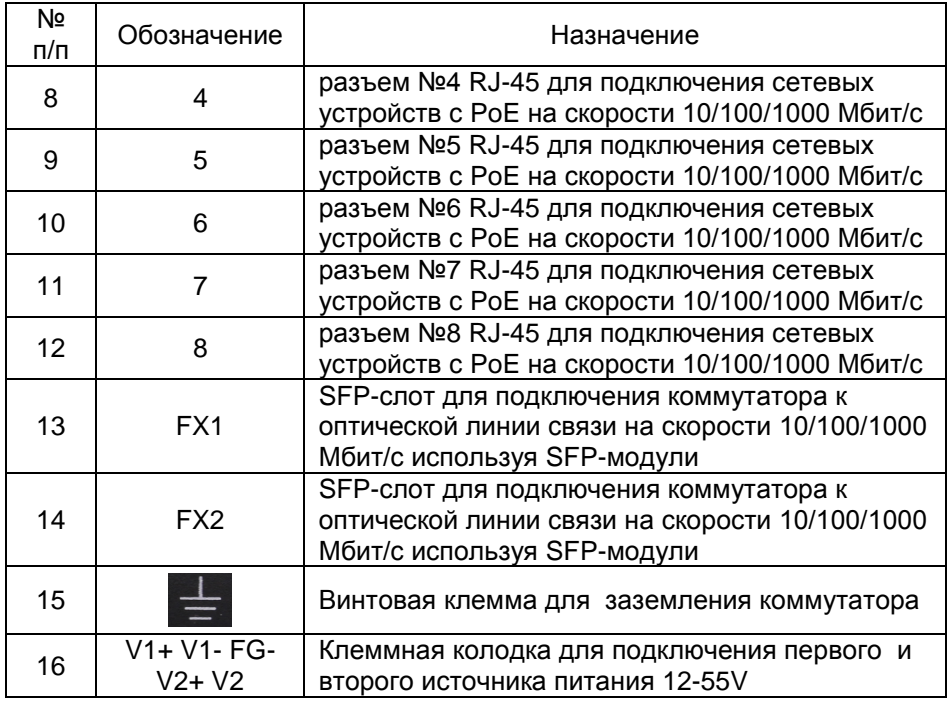

# **6. Схема подключения**

<span id="page-5-0"></span>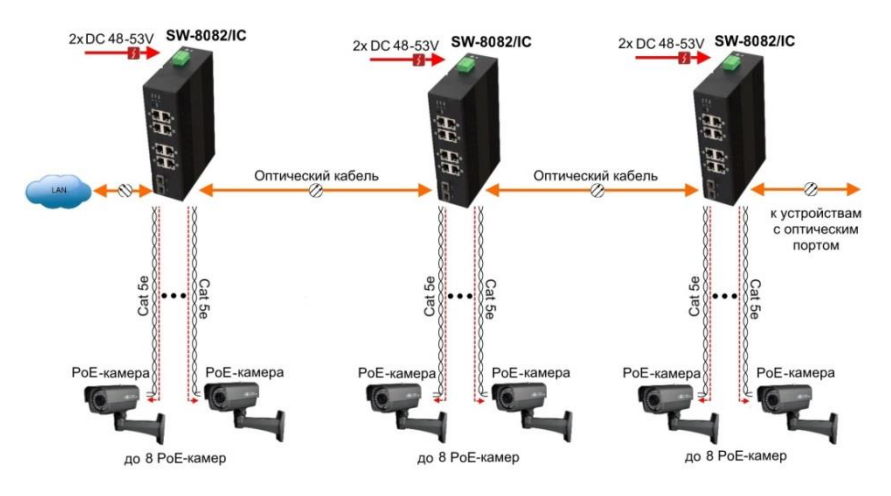

Рис.4 Типовая схема подключения коммутатора SW-8082/IC

### **7. Подключение блока питания и заземления**

- <span id="page-6-0"></span>1. Используя клеммную колодку питания из комплекта, подключите к коммутатору кабели основного и резервного (если оно предусмотрено) питания **с учётом полярности**.
- 2. Во избежание электромагнитных наводок заземлите корпус коммутатора (воспользуйтесь винтовой клеммой для заземления на корпусе).

### **8. Проверка работоспособности системы**

<span id="page-6-1"></span>После подключения кабелей к разъёмам и подачи питания на коммутатор SW-8082/IC можно убедиться в работоспособности коммутатора.

Подключите коммутатор кабелем витой пары между двумя ПК с известными IP-адресами, располагающимися в одной подсети, например, 192.168.1.1 и 192.168.1.2.

На первом компьютере (192.168.1.2) запустите командную строку (выполните команду cmd) и в появившемся окне введите команду:

#### **ping 192.168.1.1**

Если все подключено правильно, на экране монитора отобразится ответ от второго компьютера (Рис.5). Это свидетельствует об исправности коммутатора.

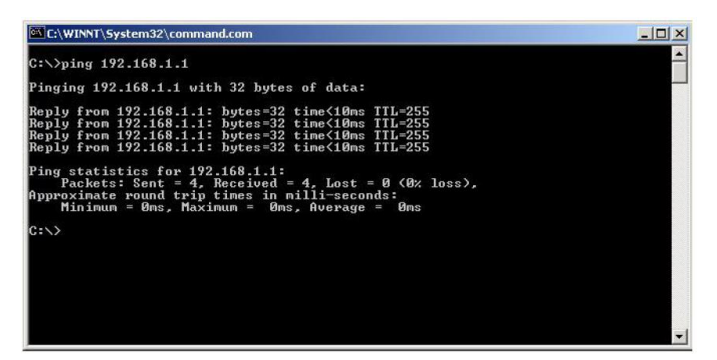

Рис.5 Данные, отображающиеся на экране монитора, после использования команды Ping.

Если ответ ping не получен ( «Время запроса истекло»), то следует проверить соединительный кабель и IP-адреса компьютеров.

Если не все пакеты были приняты, это может cвидетельствовать:

- о низком качестве кабеля;
- о неисправности коммутатора;
- о помехах в линии.

#### **Примечание**:

Причины потери в оптической линии могут быть вызваны:

- неисправностью SFP-модулей (не входят в комплект поставки);
- изгибами кабеля;
- большим количеством узлов сварки;
- неисправностью или неоднородностью оптоволокна.

#### **Внимание!**

#### **Функция PoE работает только при питании коммутатора постоянным напряжением DC48-55V.**

<span id="page-7-0"></span>**В случае «подвисания» коммутатора воспользуйтесь кнопкой RST (перезагрузка).**

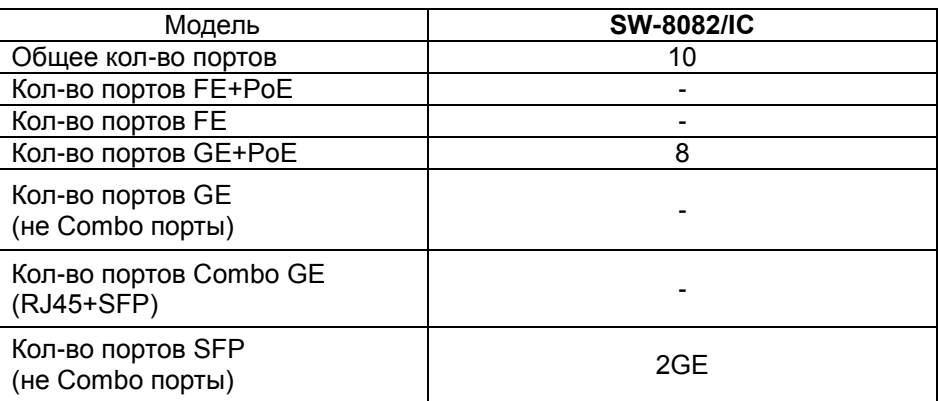

# **9. Технические характеристики\***

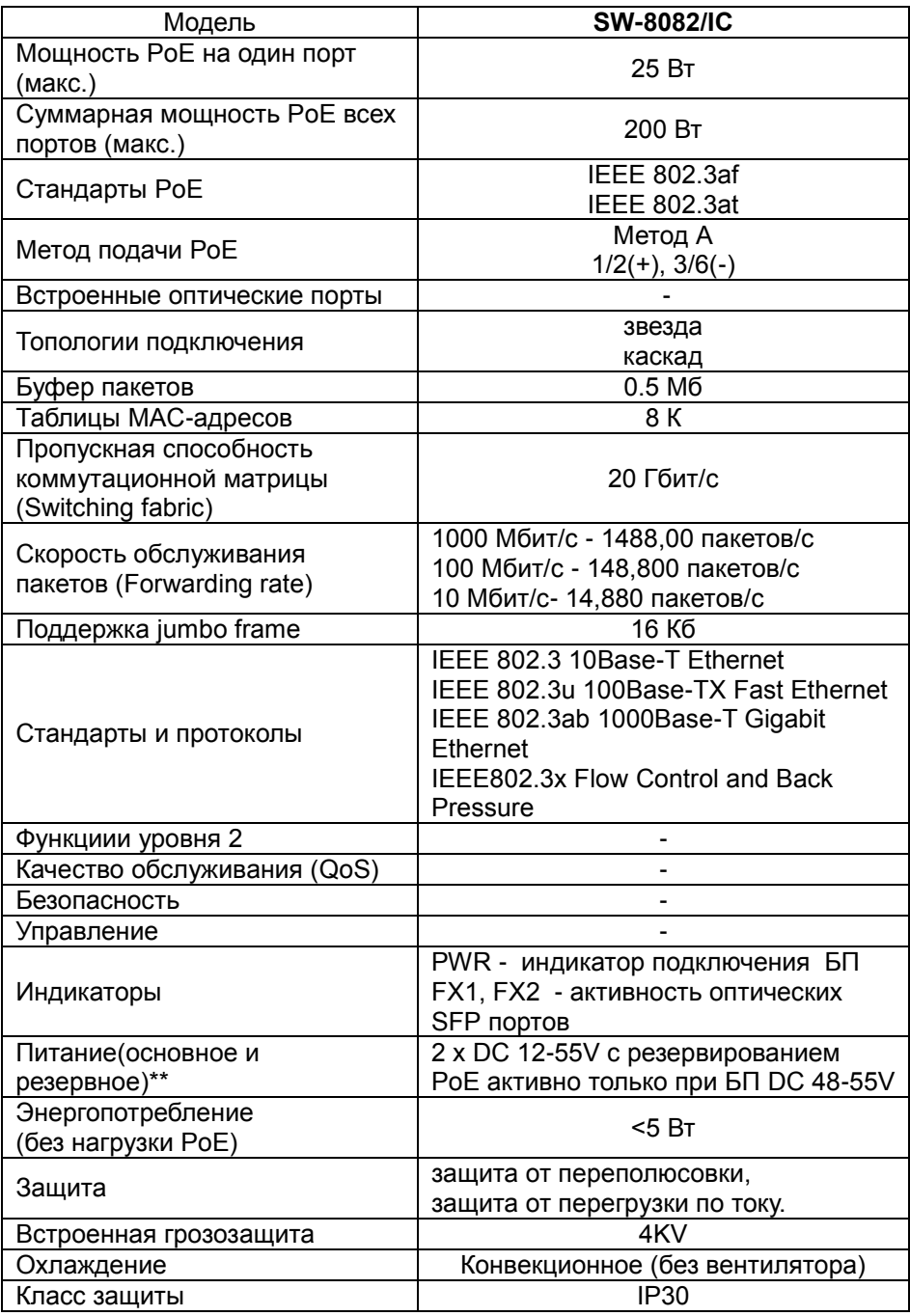

![](_page_9_Picture_89.jpeg)

\* Производитель имеет право изменять технические характеристики изделия и комплектацию без предварительного уведомления.

\*\*Блоки питания в комплект поставки не входят.

# <span id="page-9-0"></span>**10. Гарантия**

Гарантия на все оборудование OSNOVO – 60 месяцев с даты продажи, за исключением аккумуляторных батарей, гарантийный срок - 12 месяцев.

В течение гарантийного срока выполняется бесплатный ремонт, включая запчасти, или замена изделий при невозможности их ремонта.

Подробная информация об условиях гарантийного обслуживания находится на сайте [www.osnovo.ru](http://www.osnovo.ru/support/garanty)

Составил: Мышляев И.А.